# **RNNG Code Use Guide**

张诗悦 2016 10 14

# **1. Introduction**

RNNG 是用 RNN 做 parsing 以及 language model 的模型,基本的模型结构如下图所 示。 RNNG 包含两个 model: discriminative model 是做句法树的预测, generative model 是做句子的生成。具体内容请参见 Chris Dyer 等在 NAACL 2016 上发表的论 文: Recurrent Neural Network Grammars。

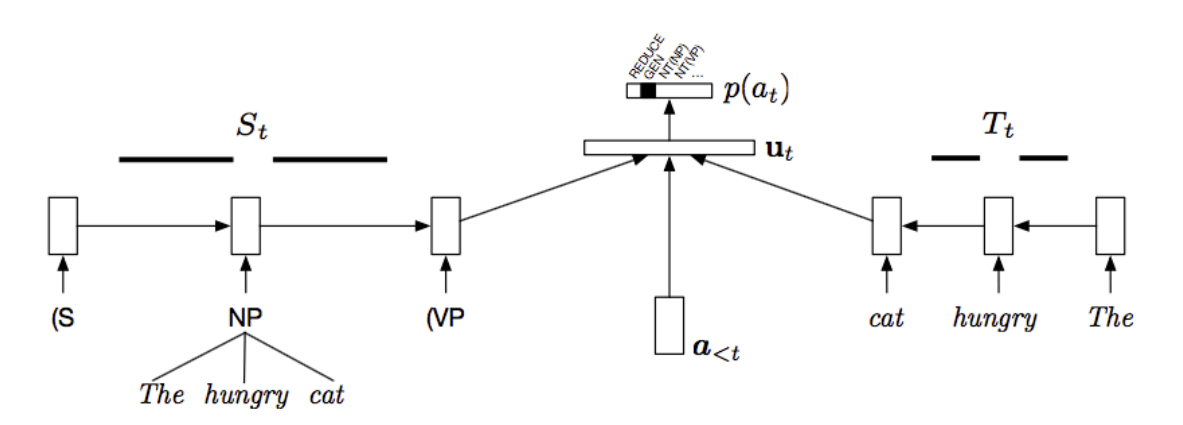

这篇文档的主要内容是简单介绍 RNNG 代码的使用。RNNG 的代码来源为: https://github.com/clab/rnng, 该代码库中也有介绍相关的使用方法, 而这篇文档将更加 详细地介绍具体的操作步骤,以及适用于我们实验室服务器的参数配置。

以下的说明均在 wolf08 机器上得到正确测试, 如换用机器可能会出现其他问题。 一些生成文件的步骤读者可以省略,直接在/work4 /zhangsy/rnng 目录下寻找生成好的 文件即可。因为纯属个人经验,错误和缺失的地方,还请批评指正。

# **2. Prepare Code**

这部分将介绍在正确运行 RNNG 之前的一些代码准备,包括配置一些依赖库和以 及编译代码。

## **2.1 Boost**

RNNG 代码中依赖 C++的 Boost 库, 需要在本地配置一个 Boost 库。配置步骤如 下:

1. 从 https://sourceforge.net/projects/boost/files/boost/ 上下载 boost 库, 版本选择应 该没有太大影响,我采用的是 1.61。将下载得到的压缩包, 放到自己的根目录, 解 压。

2. 编译 b2: 执行 ./bootstrap --prefix=[要安装到的目录, 默认为当前目录, 例如: */work4/zhangsy/boost\_1\_61\_0]* 。

3. 编译 boost: 执行 *./b2* (或者执行*./bjam*)

4. 测试是否配置成功: 将下面这段代码写入 test.cc 文件, 执行命令 *g*++-o test test.cc -I [boost 的安装目录, 例如: /work4/zhangsy/boost 1\_61\_0] -L [boost lib 目录, 例 如*: /work4/ zhangsy/boost\_1\_61\_0/stage/lib]*。如果成功运行输出,则说明配置成功。

```
#include <iostream>
#include <boost/timer.hpp>
using namespace std;
int main()
{
   boost::timer t;
  cout << "max timespan:"<<t.elapsed_max()/3600<<"h"<<endl;
  cout << "min tmiespan:"<<t.elapsed_min()<<"s"<<endl;
   cout<<"now time elapsed:"<<t.elapsed()<<"s"<<endl;
   return 0;
}
```
# **2.2 Eigen**

从 https://bitbucket.org/eigen/eigen/downloads 上下载最新版本的 eigen, 无需安装, 只 需要把解压后的文件夹,放在根目录(e.g. /work4/zhangsy/)下即可。

# **2.3 RNNG**

这一部分将介绍如何编译 RNNG 的代码,有三种编译方式:普通编译,基于 MKL 编译,基于 CUDA 编译。但是由于 RNNG 的实现决定了其无法利用上 GPU 进行提 速, 因此我只介绍前两种编译方式,

- ◆ 普通编译
	- 1. 下载 RNNG 代码库: git clone https://github.com/clab/rnng.git
	- 2. 修改 CMakeLists.txt: 在原始的 CMakeLists.txt 中添加下面四句话, 其中对应的 路径换成读者设置的 Boost 和 eigen 的目录路径即可。
	- SET (BOOST\_ROOT "/work4/zhangsy/boost\_1\_61\_0")
	- SET (Boost\_INCLUDE\_DIR "/work4/zhangsy/boost\_1\_61\_0")
	- SET (Boost\_LIBRARIES "/work4/zhangsy/boost\_1\_61\_0stage/lib")
	- SET (EIGEN3\_INCLUDE\_DIR "/work4/zhangsy/eigen")
	- 3. 执行下面的命令, 其中make -j后面的数字是编译时使用的CPU的核数, 可以 设置为其他值:
		- *mkdir build*
		- *cd build*
		- *cmake ..*
		- *make –j 2*
	- 4. 在rnng下执行命令: *./build/nt-parser/nt-parser –h*, 如果正确输出模型的配置参 数说明,则说明编译成功。
- ◆ 基干MKL编译
	- 1. 同普通编译
	- 2. 同普通编译

3. 在rnng/和cnn/下的CMakeLists.txt中均添加如下:

function(find\_mkl)

set(MKL\_ARCH intel64)

find path(MKL INCLUDE DIR mkl.h

PATHS \${MKL\_ROOT} \${MKL ROOT}/include)

find library(MKL CORE LIB NAMES mkl intel lp64 mkl intel thread mkl core PATHS  $$$ {MKL ROOT}  $$$ {MKL ROOT}/lib/\${MKL ARCH} DOC "MKL core library path")

 find\_library(MKL\_COMPILER\_LIB NAMES iomp5 libiomp5md PATHS \${MKL\_ROOT} \${MKL\_ROOT}/../compiler/lib/\${MKL\_ARCH} #Windows \${MKL\_ROOT}/../compilers\_and\_libraries/linux/lib/\${MKL\_ARCH}\_lin #Linux DOC "MKL compiler lib (for threaded MKL)") if(MKL\_INCLUDE\_DIR AND MKL\_CORE\_LIB AND MKL\_COMPILER\_LIB) get filename\_component(MKL\_CORE\_LIB\_DIR \${MKL\_CORE\_LIB} DIRECTORY) get\_filename\_component(MKL\_COMPILER\_LIB\_DIR \${MKL\_COMPILER\_LIB} DIRECTORY) get filename component(MKL COMPILER LIB FILE \${MKL COMPILER LIB} NAME) message(STATUS "Found MKL\n \* include: \${MKL\_INCLUDE\_DIR},\n \* core library dir: \${MKL\_CORE\_LIB\_DIR},\n \* compiler library: \${MKL\_COMPILER\_LIB}") # Due to a conflict with /MT and /MD, MSVC needs mkl\_intel\_lp64 linked last, or we can change individual # projects to use /MT (mkl\_intel\_lp64 linked with /MT, default MSVC projects use /MD), or we can instead # link to the DLL versions. For now I'm opting for this solution which seems to work with projects still # at their default /MD. Linux build requires the mkl\_intel\_lp64 to be linked first. So...: if(MSVC) set(LIBS \${LIBS} mkl\_intel\_thread mkl\_core mkl\_intel\_lp64 \${MKL\_COMPILER\_LIB\_FILE} PARENT\_SCOPE) else() set(LIBS \${LIBS} mkl\_intel\_lp64 mkl\_intel\_thread mkl\_core \${MKL\_COMPILER\_LIB\_FILE} PARENT\_SCOPE) endif() include directories(\${MKL INCLUDE DIR}) link\_directories(\${MKL\_CORE\_LIB\_DIR} \${MKL\_COMPILER\_LIB\_DIR}) set(MKL\_LINK\_DIRS \${MKL\_CORE\_LIB\_DIR} \${MKL\_COMPILER\_LIB\_DIR} PARENT\_SCOPE) # Keeping this for python build else() message(FATAL\_ERROR "Failed to find MKL in path: \${MKL\_ROOT} (Did you set MKL\_ROOT properly?)") endif() endfunction() ######## Cross-compiler, cross-platform options set(CMAKE\_CXX\_FLAGS "\${CMAKE\_CXX\_FLAGS} -DEIGEN\_FAST\_MATH") if (MKL OR MKL\_ROOT) find\_mkl() # sets include/lib directories and sets \${LIBS} needed for linking set(CMAKE\_CXX\_FLAGS "\${CMAKE\_CXX\_FLAGS} -DEIGEN\_USE\_MKL\_ALL") endif() 可以参见/work4/zhangsy/rnng/下的CMakeLists.txt。 4. 设置环境变量: export MKL\_DYNAMIC=FALSE export MKL\_NUM\_THREADS=1 其中MKL\_NUM\_THREADS用来配置使用的线程数, 线程数的设置一般取4以下比 较好,具体需要根据机器的具体情况 。 5. 执行下面的命令, 其中-DMKL ROOT是指向MKL的路径: *mkdir build cd build cmake .. -DMKL\_ROOT=/nfs/disk/perm/tools/intel/parallel\_studio\_xe\_2013/composer\_xe\_2013\_sp1.0.080/mkl/*

*make –j 2*

6. 同普通编译4

# **2.4 EVALB**

RNNG 中在做准确率的计算的时候会用到EVALB模块, 从 http://nlp.cs.nyu.edu/evalb/上下载EVALB.tgz,解压后,放在rnng目录下即可。

# **3. Prepare Data**

经过以上 4 步, 基本将代码准备好了, 然而在运行之前我们还需要将数据准备 好。如论文中所说,使用 Penn Treebank§2–21 作为训练集,§24 作为验证集,§23 作为 测试集。在/work4/zhangsy/rnng/wsj 目录下是 Penn Treebank 的 00–24 的数据。

# **3.1 Preprocess**

 在 wsj 目录下的数据是分离的,而且格式是树状的,这一步将数据整合起来,并 按照每个句法树一行来存储。

```
1. 在 rnng 目录下新建 prepocess.py 文件, 写入如下内容:
import os
import sys
def convert to one line(file):
  lines = open(file, 'r').read().split('n')sens = 1sen = ""
  for line in lines:
     if line:
       if \text{line}[0] == '(' and sen:
          sen = sen[1:-2].strip() + 'n'sens.append(sen)
          sen = \overline{'''}line = line. strip()if line:
          sen += '{} '.format(line)
  if sen:
     sen = sen[1:-2].strip() + 'n'sens.append(sen)
  return ''.join(sens)[:-1]
def convert(wsj):
  dirs map = \{"train": ['02', '03', '04', '05', '06', '07', '08', '09', '10', '11', '12', '13', '14', '15', '16', '17', '18',
           '19', '20', '21'],
     "dev": ['24'],
     "test": ['23']
   }
  for dataset in ['train', 'dev', 'test']:
     dirs = dirs map[dataset]
     with open("{}.all".format(dataset), 'a') as f:
        for dir in dirs:
          dir = "\{\}/\{\}'.format(wsj, dir)
          files = sorted(os.listdirdir))for file in files:
             f.write(convert to one line("\{\}/\{\}".format(dir, file)) + '\n')
def extract_unk_lines(file):
  """
   extract the lines contain 'UNK' in train.oracle to train.txt, which will be used in cluster
  """
  f = open(file, 'r')
```

```
lines = f.read().split('n'n')[:1] f.close()
   for line in lines:
     items = line.split('n') print items[4]
def extract_stemmed_trees(file):
""""
   extract the lines of stemmed trees in *.oracle to *.stem, which will be used in evaluation
""""
  lines = open(file).read().split('n') for line in lines:
     if len(line) > 1 and line[0] == '#':
        print line[2:]
if _name = ' main ':
  if len(sys.argy) < 2:
     print "please input wsj dir!"
     exit()
  convert(sys.argv[1])
```
2. 执行命令 *python2 preprocess.py /work4/zhangsy/rnng/wsj*, 在 rnng 目录下得到 train.all, dev.all, test.all 三个文件。

 $3.$   $\pm$  rnng 下新建 data 文件夹, 将三个文件移动到 data 目录下。

4. 一个需要处理的小细节:在 train.all 中有一行是

(NP (NP (QP  $(\# \#)$  (CD 200) (CD million) ) (-NONE- $*U^*$ )) (PP (IN of) (NP (NP (JJ undated) (JJ variable-rate) (NNS notes) ) (VP (VBN priced) (NP (-NONE- \*) ) (PP-CLR (IN at) (NP (JJ par) )) (PP (IN via) (NP (NNP Merill) (NNP Lynch) (NNP International) (NNP Ltd) ))))) (. .) )

 这行句子的第一个词是#,会影响之后的操作,因此把第一个词删除,改为: (NP (NP (QP (CD 200) (CD million) ) (-NONE- $*U^*$ ) ) (PP (IN of) (NP (NP (JJ undated) (JJ variable-rate) (NNS notes) ) (VP (VBN priced) (NP (-NONE- \*) ) (PP-CLR (IN at) (NP (JJ par) )) (PP (IN via) (NP (NNP Merill) (NNP Lynch) (NNP International) (NNP Ltd) ))))) (. .) )

## **3.2 Format**

 模型的输入数据需要有一定的格式,对于 discriminative model 的数据每个句子需 要被表示成五部分:句法树,原始的句子,小写的句子,加入 unknown 词的句子, actions;对于 generative model 的数据每个句子需要被表示成四部分:句法树, 原始句 子, 加入 unknown 词的句子, actions。步骤如下:

1. 修改 rnng 下的 get\_oracle.py 和 get\_oracle\_gen.py 两个代码。因为我使用的数据 中 nonterminal tokens 种类较多, 需要做一个 stemming 的工作, 将类似 "NP-SBJ"这 样的 nonterminal token 中 ' - ' 后的部分去掉, 变成 "NP" 。修改后的代码为 /work4/zhangsy/rnng 目录下的 get\_oracle\_stem.py 和 get\_oracle\_gen\_stem.py。

2. 执行如下 6 个命令:

 *python get\_oracle\_stem.py data/train.all data/train.all > data/train.oracle python get\_oracle\_stem.py data/train.all data/dev.all > data/dev.oracle python get\_oracle\_stem.py data/train.all data/test.all > data/test.oracle*

 *python get\_oracle\_gen\_stem.py data/train.all data/train.all > data/train\_gen.oracle python get\_oracle\_gen\_stem.py data/train.all data/dev.all > data/dev\_gen.oracle python get\_oracle\_gen\_stem.py data/train.all data/test.all > data/test\_gen.oracle*

3. 将 dev.oracle 和 test.oracle 中的句法树(也就是每个句子的第一行去除#)单独输 出到文件 dev.stem 和 test.stem, 以备后续之用。代码参见 preprocess.py 中的 extract stemmed trees 函数。

# **3.3 Word cluster**

在 generative model 中需要用到词的聚类,论文中采用的是 Brown Cluster。这里简 单介绍如何生成聚类文件:

1. 将 train.oracle 中, 带有' UNK' 的句子 (也就是每个句子的第四种表示), 单独 输出到文件 train.txt。代码参见 preprocess.py 中的 extract\_unk\_lines 函数。

 2. 下载 brown-cluster 代码库 *git clone https://github.com/percyliang/brown-cluster.git*, 执行 make 命令编译代码。

3. 在 brown-cluster 目录下, 执行命令 ./wcluster --text train.txt --c 156, 其中 156 是 类别的个数, 等于 sqrt(V), V 是词的个数。

4. 输出的文件为 train-c156-p1.out/paths, 将其重命名为 word clusters.txt, 放在 rnng/data 目录下备用。

# **4. Discriminative Model**

Discriminative model 是预测句法树的模型,模型最终输出的是预测到的句法树。可 以认为模型建模的是给定句子,句法树的条件概率 p(y|x)。rnng/nt-parser 目录下的 ntparser.cc 为 discriminative 模型的代码。

# **4.1 Modify**

 在运行代码之前,为了适应我们服务器的配置,需要对 nt-parser.cc 代码作出一些 修改:

1. 将"/tmp/parser\_dev\_eval." 改为 "tmp/parser\_dev\_eval." , 并在 rnng 目录下新建一 个 tmp 目录。

2. 将 python remove dev unk.py 改为 python2 remove dev unk.py。

3. 重新编译代码, 执行命令:

 *cd build make –j 2*

**4.2 Configuration**

模型的输入参数有如下:

```
Configuration options:
  -T [ --training data ] arg
                                        List of Transitions - Training corpus
                                        [recommended] If set, the parser must
  -x [ --explicit_terminal_reduce ]
                                        explicitly process a REDUCE operation to
                                        complete a preterminal constituent
  -d [ --dev_data ] arg
                                        Development corpus
  -C [ --bracketing_dev_data ] arg
                                        Development bracketed corpus
  -p [ --test_data ] arg
                                        Test corpus
  -D [ -dropout ] arg
                                        Dropout rate
  -s [ --samples ] arg
                                       Sample N trees for each test sentence
                                       instead of greedy max decoding
  -a [ -a lpha ] arg
                                       Flatten (0 < alpha < 1) or sharpen (1 <
                                       alpha) sampling distribution
                                      Load saved model from this file<br>make POS tags visible to parser<br>number of LSTM layers
  -m [ --model ] arg
  -P [ --use_pos_tags ]
  --layers arg (=2)
  --action\_dim arg (=16)
                                      action embedding size
  --pos_dim arg (=12)
                                      POS dimension
  --input_dim arg (=32)
                                      input embedding size
                                      hidden dimension
  --hidden_dim arg (=64)
                                      pretrained input dimension<br>LSTM input dimension
  --pretrained_dim arg (=50)
  --lstm_input_dim arg (=60)
  -t [ -train ]
                                       Should training be run?
  -w [ -words ] arg
                                        Pretrained word embeddings
  -b [ -beam_size ] arg (=1)
                                       beam size
  -h [ -help ]
                                       Help
```
## **4.3 Train**

训练 discriminative model, 执行下面的命令:

*./build/nt-parser/nt-parser -x -T data/train.oracle -d data/dev.oracle -C data/dev.stem -P -t - input\_dim 128 --lstm\_input\_dim 128 --hidden\_dim 128 -D 0.2*

模型训练过程不会主动停止,需要人工停止。训练过程中每次 update100 个句子, 约耗时 100ms 左右, 每隔 15 次 update 会在验证集上评估一次效果, 输出预测的 F1 值。如果 F1 值大于最好的 F1 值, 则将这次的模型存入 ntparse\_XXX-pidXXX.params 文件中。大约需要跑 11 轮以上可以达到比原论文更好的效果。

# **4.4 Test**

测试 discriminative model,执行下面的命令,参见/work4/zhangsy/rnng/test.sh:

*.build/nt-parser/nt-parser -x -T data/train.oracle -d data/dev.oracle -C data/test.stem -m latest\_model -P -p data/test.oracle --input\_dim 128 --lstm\_input\_dim 128 --hidden\_dim 128 - D 0.2*

注意-m 参数可以设置最佳模型的\*.params 文件, 也可以设置为指向最佳模型的软 链接 lastest model. 测试最终会输出在测试集上的 F1 值, 最佳可达到 92.26 左右。

# **5. Generative Model**

Generative model 是生成模型, 在预测 action 的同时要生成词。可以认为模型建模 的是句子和句法树之间的联合概率 p(x,y)。

# **5.1 Modify**

在运行代码之前, 需要对原始的代码作出一些修改:

1. 将latest\_model改为latest\_model\_gen

2. 重新编译代码, 执行命令:  *cd build make –j 2*

# **5.2 Configuration**<br>模型的输入参数有如下:

Configuration options:  $-T$   $\left[$  --training\_data ] arg List of Transitions - Training corpus -x [ --explicit\_terminal\_reduce ] [not recommended] If set, the parser must explicitly process a REDUCE operation to complete a preterminal constituent  $-D$  [  $-d$ ropout ] arg Use dropout -c [ --clusters ] arg Clusters word clusters file  $-d$  [  $-dev$  data ] arg Development corpus  $-p$  [  $-test_data$  ] arg Test corpus Start decaying eta after this many epochs -e [ --eta\_decay ] arg  $-m$  [  $-mode1$  ] arg Load saved model from this file  $-$ layers arg (=2) number of LSTM layers  $--action$  dim arg (=16) action embedding size  $--input$  dim arg (=32) input embedding size  $-$ hidden dim arg (=64) hidden dimension --pretrained\_dim arg (=50) pretrained input dimension --lstm\_input\_dim arg (=60) LSTM input dimension  $-t$  [  $-$ train ] Should training be run?  $-w$  [  $-words$  ] arg Pretrained word embeddings  $-h$  [  $-help$  ] Help

## **5.3 Train**

训练 generative model, 执行下面的命令:

*./build/nt-parser/nt-parser-gen -x -T data/train\_gen.oracle -d data/dev\_gen.oracle -c data/word\_clusters.txt -t --input\_dim 256 --lstm\_input\_dim 256 --hidden\_dim 256 -D 0.3*

 模型训练过程不会主动停止,需要人工停止。训练过程中每次 update100 个句 子,约耗时 300ms 左右,每隔 100 次 update 会在验证集上评估一次效果,输出在验证 集上的 ppl。如果 ppl 值小于最好的 ppl 值, 则将这次的模型存入 ntparse\_gen\_XXXpidXXX.params 文件中。大约需要跑 16 轮以上可以达到比原论文更好的效果。

**5.4 Test**<br>由于生成模型建模的是联合概率 p(x, y), 为了评估其准确率和作为 language model 的效果,都需要求出边缘概率 p(x)。因此采取先从 discriminative model 中采样, 在利用 generative model 重新排序的方法。具体请见原论文。步骤如下:

1. 从 discriminative model 中采样, 对每个在测试集中的句子采样 100 个预测出的 句法树,执行下面的命令:

*./build/nt-parser/nt-parser -x -T data/train.oracle -d data/dev.oracle -C data/test.stem -m latest\_model -P -p data/test.oracle --input\_dim 128 --lstm\_input\_dim 128 --hidden\_dim 128 - D 0.2 -s 100 -a 0.8 > test-samples.props*

 2. 去除 test-samples.props 中每一行的多余部分,执行命令 *utils/cut-corpus.pl 3 testsamples.props > test-samples.trees*

3. 从生成模型中获得联合概率, 执行命令:

*./build/nt-parser/nt-parser-gen -x -T data/train\_gen.oracle --clusters data/word\_clusters.txt - -input\_dim 256 --lstm\_input\_dim 256 --hidden\_dim 256 -p test-samples.trees -m latest\_model\_gen > test-samples.likelihoods*

4. 获得边缘概率, 执行命令:

*utils/is-estimate-marginal-llh.pl 2416 100 test-samples.props test-samples.likelihoods > llh.txt 2> rescored.trees*

5. 执行以下四个命令:

*utils/add-fake-preterms-for-eval.pl rescored.trees > rescored.preterm.trees utils/replace-unks-in-trees.pl data/test.oralce rescored.preterm.trees > hyp.trees python2 utils/remove\_dev\_unk.py data/test.stem hyp.trees > hyp\_final.trees EVALB/evalb -p EVALB/COLLINS.prm data/test.stem hyp\_final.trees > parsing\_result.txt*

6. 以上命令可以集合成一个脚本,参见/work4/zhangsy/rnng/test-gen.sh。

 llx.txt 文件中的最后几行会给出 language model 中边缘概率 p(x)的 perplexity, 大 约可以达到 88.66。parsing\_result.txt 中给出了 generative model 的准确率, F1 值大约为 92.88。

# **6. Reference**

[1] Dyer C, Kuncoro A, Ballesteros M, et al. Recurrent Neural Network Grammars[J]. 2016.

- [2] https://github.com/clab/rnng
- [3] http://dynet.readthedocs.io/en/latest/install.html